## 'How to' in Edison

## PARTNERS For health

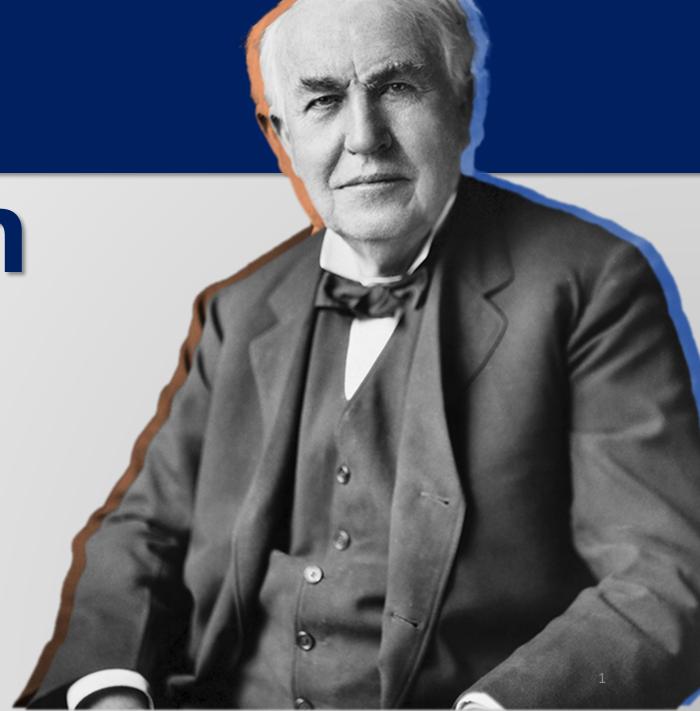

## **'How to' check your email**

## PARTNERS For health

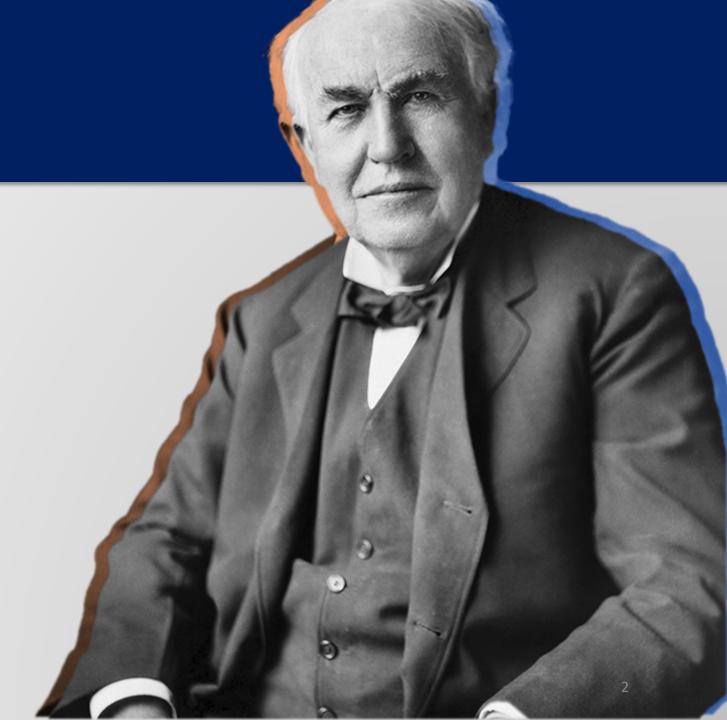

From the Edison homepage click the navigation icon at the top, right-hand side of the page.

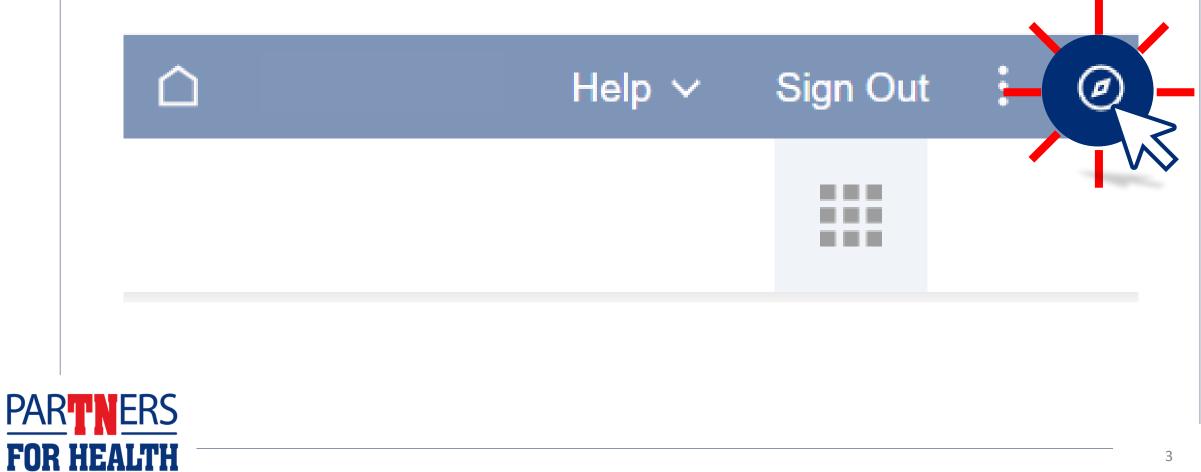

# Click on "Menu." Favorites Company Directory

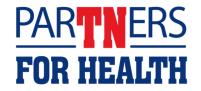

### Click on "My System Profile."

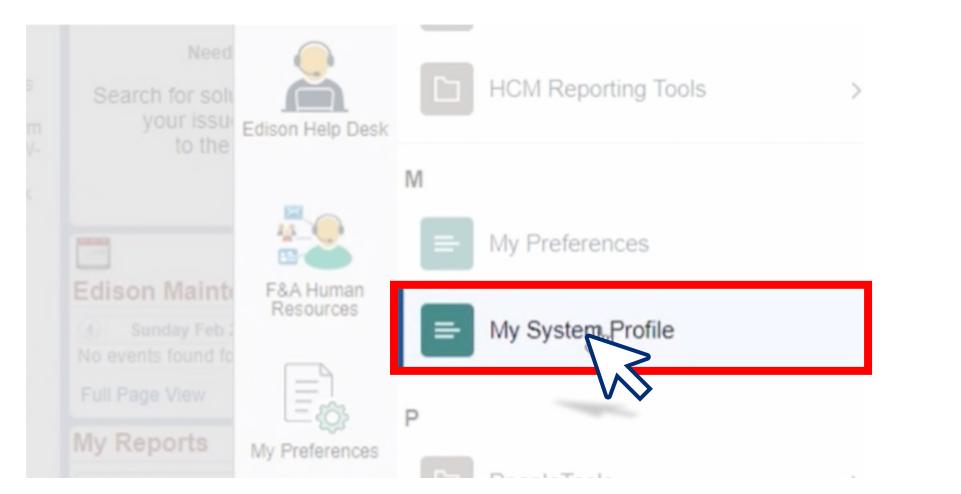

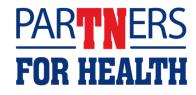

Here, you should see a checkmark next to the "Primary" email account. This should be your work email address. If you do not have an email address or the correct email address listed, click the "Change or setup email address" link.

| Primary Email Account                                | Email Type                                  | Email Address             |
|------------------------------------------------------|---------------------------------------------|---------------------------|
|                                                      | Home                                        |                           |
|                                                      | Primary                                     | wrong.email@gmail.com     |
|                                                      | Work                                        |                           |
| Change or set up emain<br>ou will be temporarily una | il address<br>vailable, you can select an a | alternate user to receive |

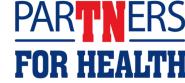

#### Click the "Change or setup email address" image.

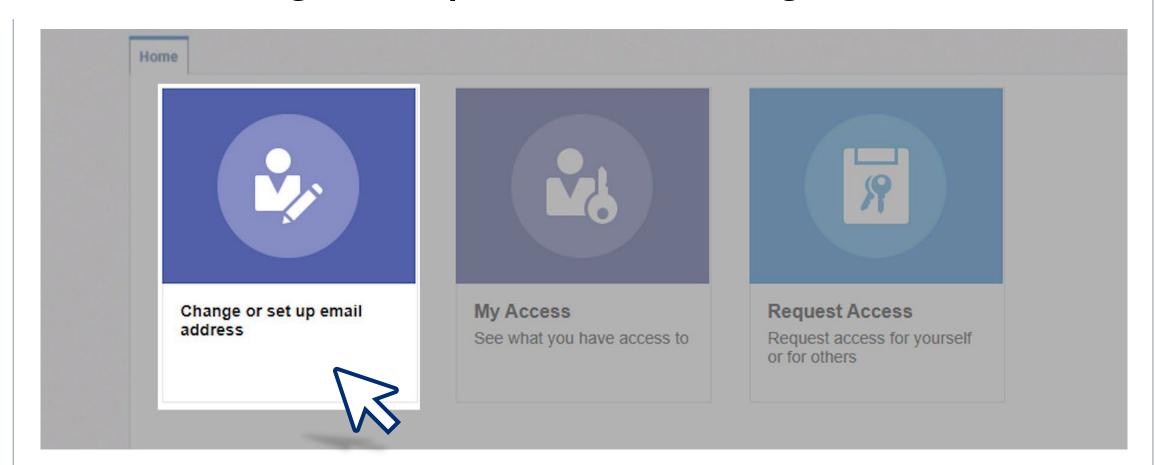

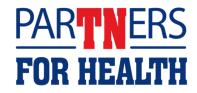

### Enter (or replace) the "Primary Email Account" field – again – using your work email.

| ⊿ Bas | c User Information |                    |
|-------|--------------------|--------------------|
|       |                    | Apply Cancel       |
|       | First Name         |                    |
|       | Middle Name        |                    |
|       | *Last Name         |                    |
|       | * Primary Email    | yourwork@email.com |
|       | Business Email     |                    |
|       | Work Email         |                    |
|       | Home Email         |                    |
|       | Other Email        |                    |
|       | Blackberry Email   |                    |
|       | * Display Name     |                    |
|       | Manager            |                    |
|       |                    |                    |

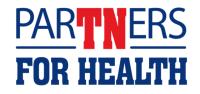

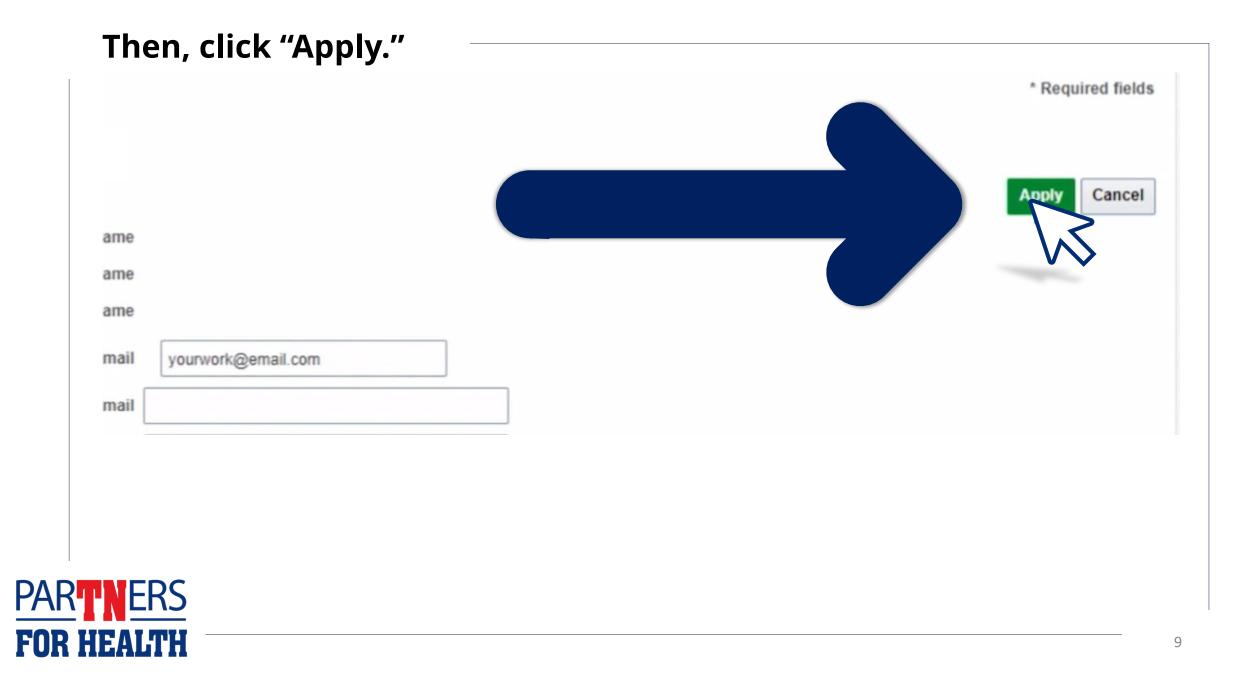